# 디지털인문정보학캡스톤디자인 최종보고서

1514022 손수아 2022.06.14.

#### **\* 프로젝트명**

: '리뷰북컴'어플리케이션

#### **\* 주제**

: 리뷰 게시판을 바탕으로 한 주제별 도서 추천 어플리케이션

#### **\* 목차**

- 1. 프로젝트 수행 목적
- 2. 프로젝트 개요
- 3. 프로젝트 결과물

### **1. 프로젝트 수행 목적**

 일반적으로 많이 사용하고 있는 서점 사이트를 보면, 대부분의 베스트셀러들은 판매량과 관련지어 순위를 이루고 그에 맞춰 추천되고 있습니다. 하지만 판매량을 기준으로 사이트에서 제공하는 도서 순위는 이용자들의 취향이나 관심사에 따라 평가가 달라질 수 있다고 생각합니 다. 저도 베스트셀러로 추천받아 몇 번 도서를 구매했던 적이 있었는데, 실상 제가 생각했던 내용이 아니거나 내용에 공감하지 못했던 적이 있었습니다. 이런 경험을 바탕으로 어떤 기준 으로 인한 도서 순위를 제공한다기보다는 주제별로 도서를 분류한 후 게시판을 통해 독자들이 자유롭게 후기를 공유하고 그런 후기들을 통하여 이용자들이 원하는 취향이나 주제에 따라 책을 구매하는데 도움을 주는 서비스를 제공할 계획입니다. 이용자들이 일상생활에 보다 유용 하고 편리하게 접근할 수 있도록 어플리케이션 형태로 제작하고 싶습니다.

### **2. 프로젝트 개요**

#### 2-1. 프로젝트 결과물의 설명

 - 판매량과 관련지어 이루어진 베스트셀러 등과 같은 순위 이외에 직접 책을 읽은 독자 들이 리뷰게시판을 통해 책의 정보나 느낌 등을 공유하고 그것을 참고하여 책을 구매할 때 취 향/주제에 따라 좀 더 세부적이고 구체적인 정보로 책을 구매하는 데 도움이 되고자 어플리케 이션 제작을 생각하게 되었습니다. 사이트나 프로그램 보다는 이용자들에게 접근성이 좋은 어 플리케이션 형태로 방향을 정하였고, 여러 사이트들을 검색해본 결과 **'**SMARTMAKER**'** 라는 Graphic User Interface 방식의 저작 솔루션을 중심으로 어플리케이션을 제작하였고, 여러 종류의 ATOM 도구를 이용하여 앱 프로그램 화면을 디자인하고 핵심 기능을 만들었습니다.<br>또한 'SMARTMAKER' 내에서 제공되는 강의를 통해 회차별로 강의를 수강한 후 실습 형식으 로 어플리케이션을 제작해보았습니다.

2-2. 프로젝트 결과물의 그림

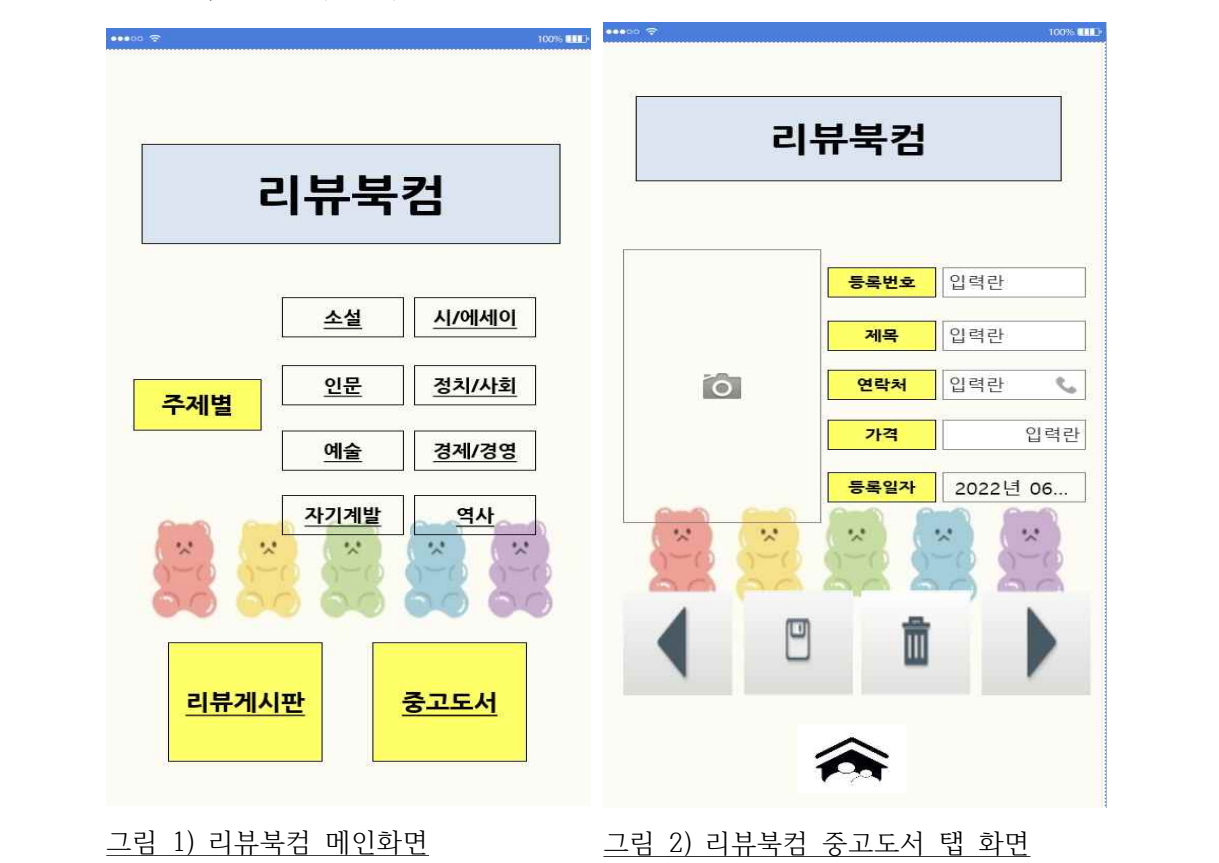

#### 2-3. 주요 기능

 : 디자인 및 데이터 ATOM을 제작한 후, 데이터를 저장할 테이블을 데이터베이스에 만들어야 하는데, 'Smartmaker' 라는 Graphic User Interface 방식의 저작 솔루션에서 제 공하는 AI 인공 지능 저작엔진이 자동으로 SQL 프로그램 언어를 분석하여 단축키를 통해 데이터베이스의 테이블을 자동으로 설계

: 주제별로 분류되어 있는 책을 터치하면 해당 책의 리뷰게시판으로 이동

리뷰게시판은 크게 평점/북리뷰/스크랩/중고도서 탭으로 운영

 해당 도서를 읽은 후 이미지 입력란 ATOM을 통해 스마트폰으로 직접 촬영하거나 갤러리에 있는 사진을 첨부하여 업로드 할 수 있음

북리뷰 ATOM 같은 경우는 독자들이 간단한 줄거리나 느낀점 등을 공유

스크랩 ATOM 같은 경우는 책에서 나누고 싶은 구절 등을 공유

중고도서 ATOM 같은 경우는 책을 읽은 후 도서를 교환하여 읽고 싶거나 판매할

생각이 있는 이용자들이 작성하도록 구성

\* 책을 즐겨 읽으시는 분을 통해 도서판매&추천 사이트 이용 시 보완되었으면 좋은 부분에 대한 의견을 참고하여 요새는 중고 도서들도 새 책들과 다를 바 없이 깨끗하고 가격도 저렴하 여 새 책을 사는 것보다 중고도서 위주로 검색하신다고 하셔서 이용자들끼리 중고 도서를 교 환하거나 공유할 수 있도록 관련 탭을 제작

: 중고도서 탭을 만들어 데이터 입력란, 날짜 입력란 ATOM 등을 통하여 다 읽은 책들을 교 환하거나 저렴한 가격에 판매할 수 있도록 각각의 탭 제작

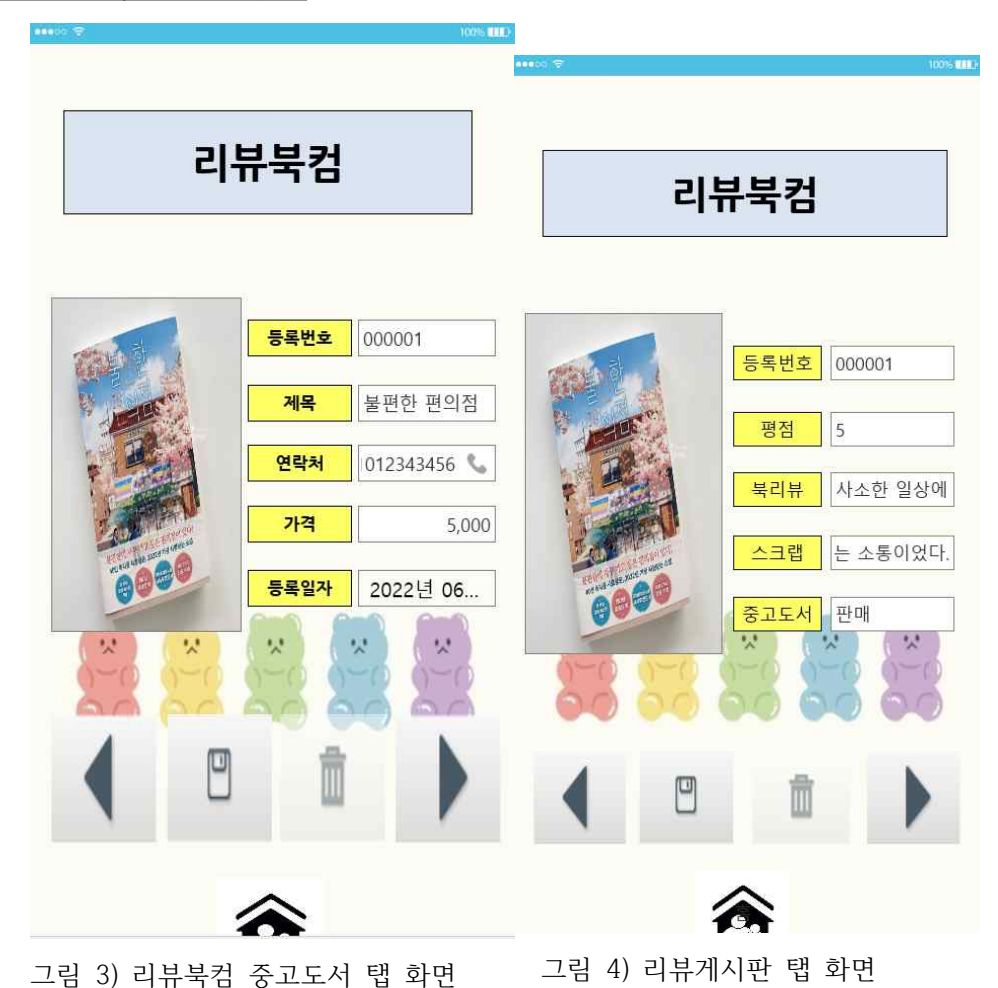

# **Ⅲ. 프로젝트 결과물**

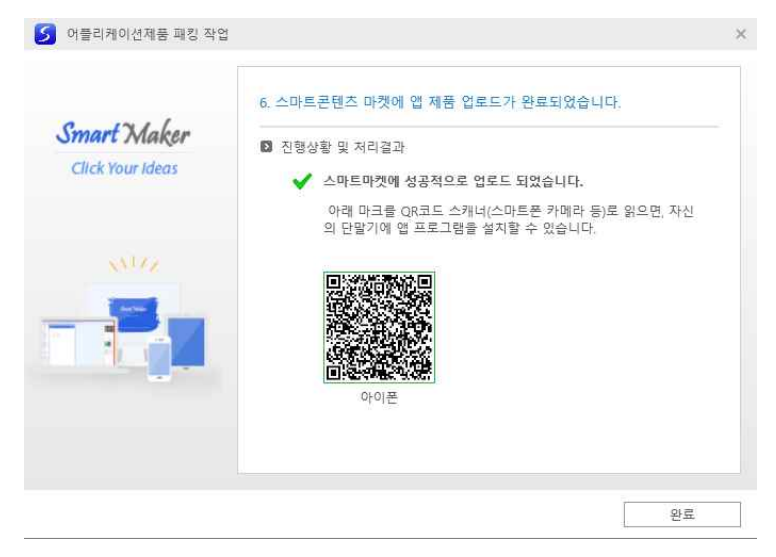

그림 5) 앱 패킹 작업 후 다운 받아 사용할 수 있게 된 화면

# **: 'Smartmaker'라는 프로그램을 이용한 리뷰 게시판을 바탕으로 한 주 제별 도서 추천 어플리케이션**

**→** 앱 패킹 작업 후 다운 받아 사용할 수 있게 되어 직접 다운 받아 실행하는 장면을 동영 상에 담아보았습니다 참고용으로 확인하시면 좋을 거 같습니다!

https://youtu.be/kvwJWQAPhFI